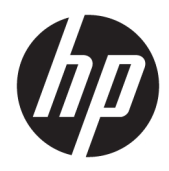

# Útmutató a hardver használatához

HP vékony kliens

#### **Szerzői jogi információk**

© Copyright 2016 HP Development Company, L.P.

Első kiadás: 2016. június

Dokumentum cikkszáma: 839088-211

#### **Garancia**

Az itt közölt információk előzetes figyelmeztetés nélkül is megváltozhatnak. A HP termékeivel és szolgáltatásaival kapcsolatos kizárólagos jótállás leírása a termékekhez és szolgáltatásokhoz mellékelt kifejezett jótállási nyilatkozatokban szerepel. Az itt leírtak nem jelentenek további jótállást. A HP nem vállal felelősséget a jelen dokumentumban esetleg előforduló technikai vagy szerkesztési hibákért vagy hiányosságokért.

A HP termékeivel és szolgáltatásaival kapcsolatos kizárólagos jótállás leírása a termékekhez és szolgáltatásokhoz mellékelt kifejezett jótállási nyilatkozatokban szerepel. Az itt leírtak nem jelentenek további jótállást. A HP nem vállal felelősséget a jelen dokumentumban esetleg előforduló technikai vagy szerkesztési hibákért vagy hiányosságokért.

### **Tudnivalók a kézikönyvről**

- **FIGYELEM!** Az ilyen módon jelzett szöveg azt jelzi, hogy az útmutatás helytelen követése sérüléshez vagy halálhoz vezethet.
- **A VIGYÁZAT!** Az ilyen módon jelzett szöveg azt jelzi, hogy az útmutatás helytelen követése a készülékek megrongálódáshoz vagy információvesztéshez vezethet.
- **WEGJEGYZÉS:** Az ilyen módon jelzett szöveg fontos kiegészítő információkat tartalmaz.

# **Tartalomjegyzék**

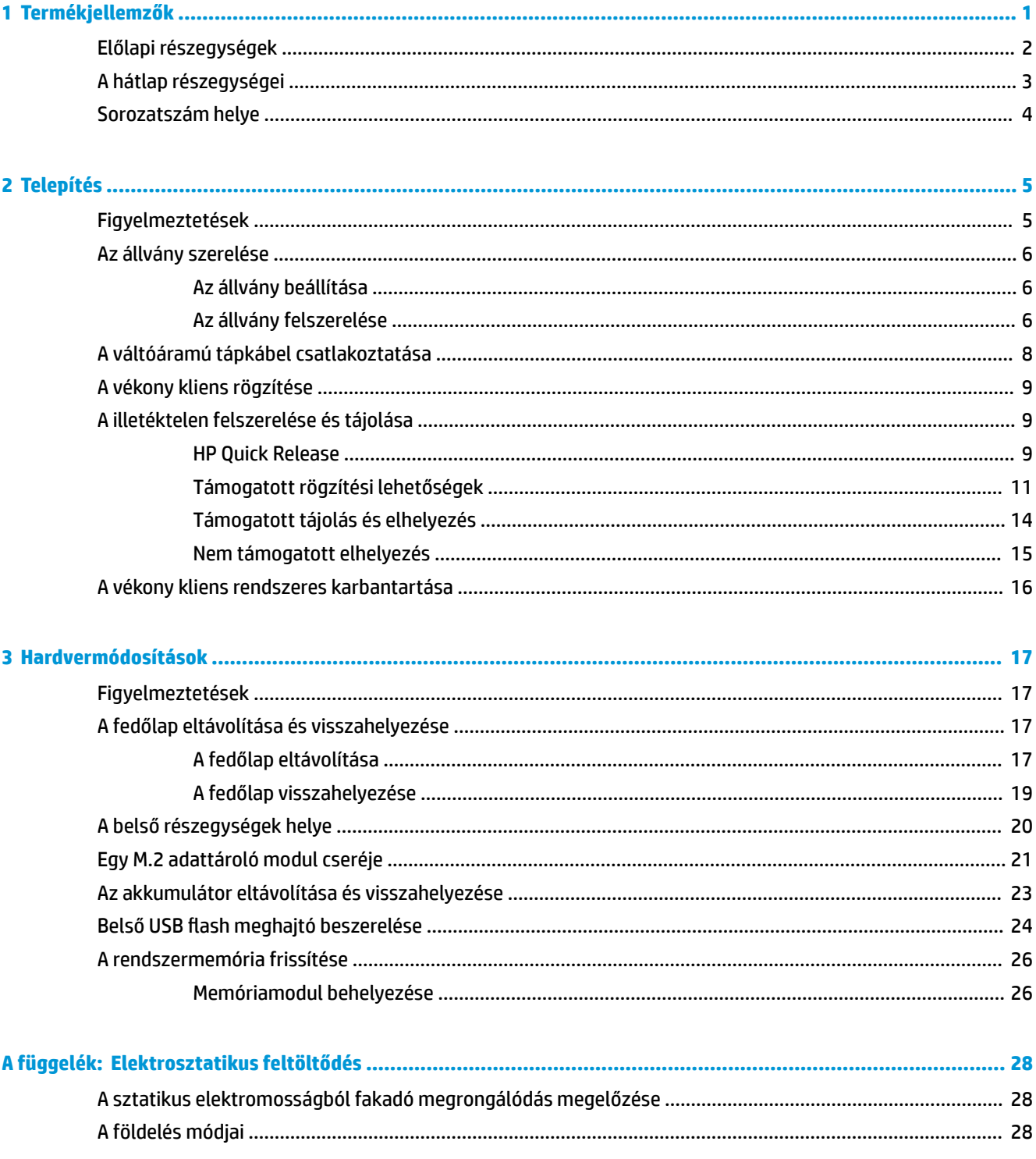

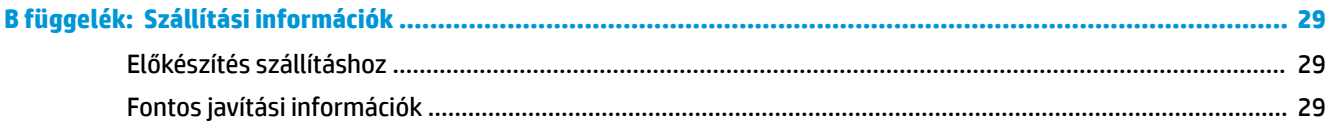

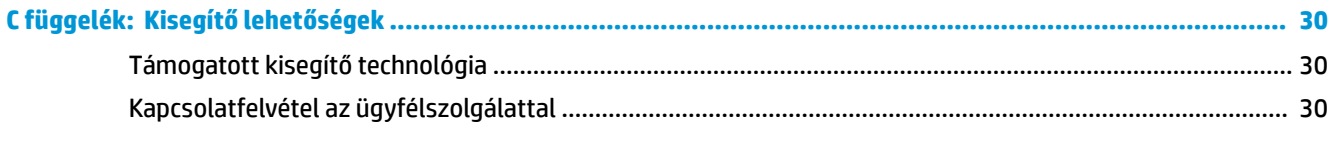

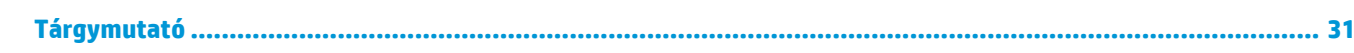

# <span id="page-6-0"></span>**1 Termékjellemzők**

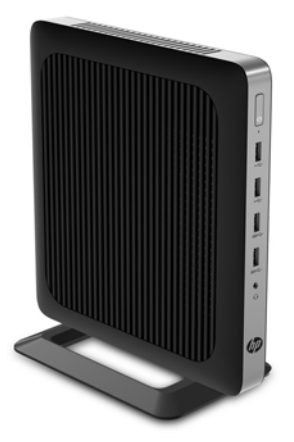

Ez az útmutató ismerteti a vékony kliens funkcióit. A vékony kliensen telepített hardverrel és szoftverrel kapcsolatos további információkért látogasson el a <http://www.hp.com/go/quickspecs>weboldalra, és keresse meg a vékony klienst.

Különböző opcionális kiegészítők kaphatók a vékony klienshez. Néhány rendelkezésre álló lehetőséggel kapcsolatos további információkért keresse fel a HP webhelyét: [http://www.hp.com,](http://www.hp.com) és keressen rá az adott vékony kliensre.

# <span id="page-7-0"></span>**Előlapi részegységek**

További információért keresse fel a <http://www.hp.com/go/quickspecs>weboldalt, és keressen rá az adott vékony kliensre, hogy megtalálja a típus QuickSpecs adatait.

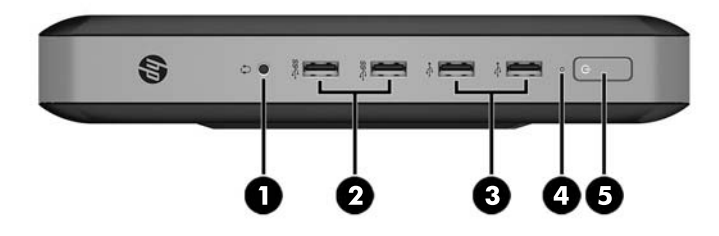

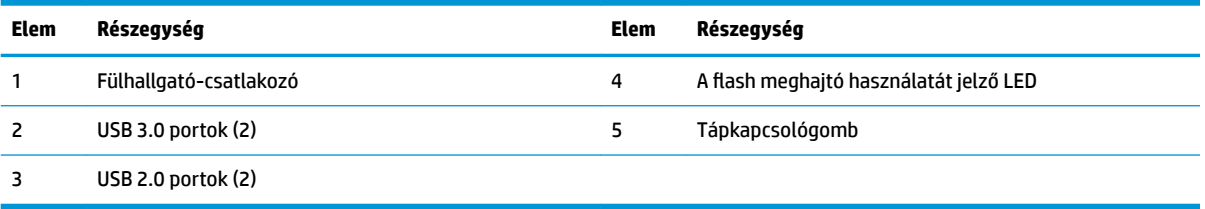

# <span id="page-8-0"></span>**A hátlap részegységei**

További információért keresse fel a <http://www.hp.com/go/quickspecs/> weboldalt, és keressen rá az adott vékony kliensre, hogy megtalálja a típus QuickSpecs adatait.

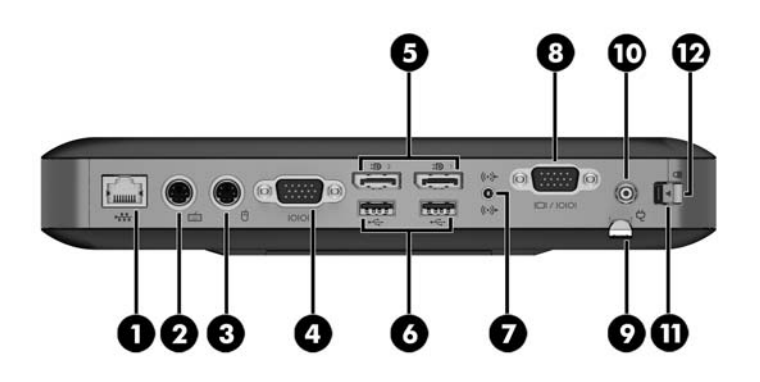

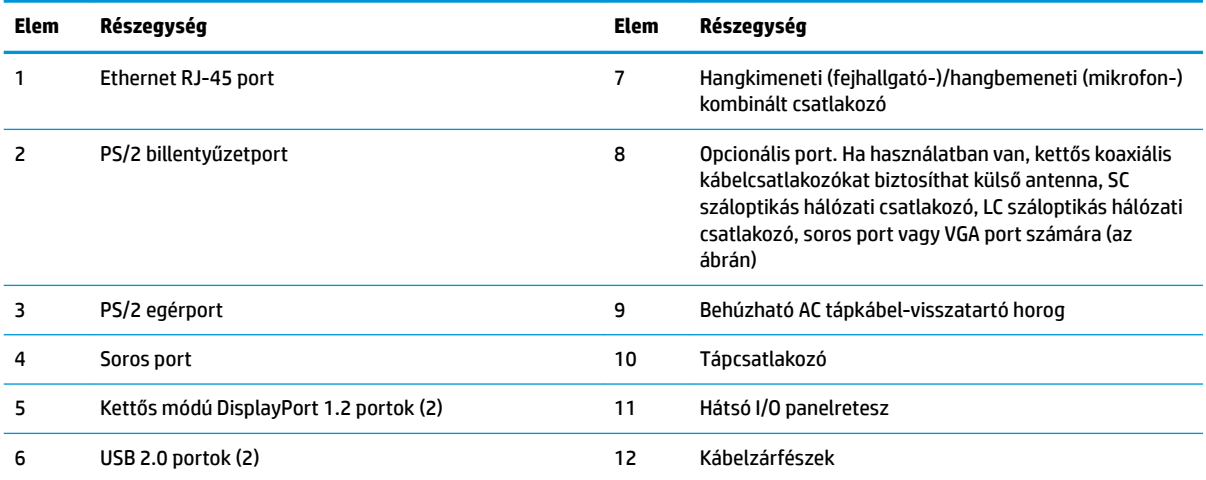

## <span id="page-9-0"></span>**Sorozatszám helye**

Minden vékony kliens egyedi sorozatszámmal rendelkezik, mely az alábbi ábrán láthatóak szerint helyezkedik el. Tartsa elérhető helyen ezt a számot, ha az ügyfélszolgálattól segítséget kér.

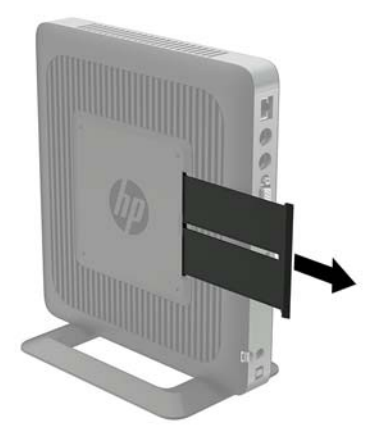

# <span id="page-10-0"></span>**2 Telepítés**

## **Figyelmeztetések**

A fejlesztések végrehajtása előtt mindenképpen olvassa el az összes vonatkozó útmutatást, óvintézkedést és figyelmeztetést ebben az útmutatóban.

**FIGYELEM!** Az elektromos áramütés, a forró felületek vagy a tűz által okozott személyi sérülések vagy a berendezés károsodása veszélyének csökkentése érdekében tegye a következőket:

Húzza ki a hálózati tápkábelt a konnektorból, és a rendszer belső alkatrészeinek megérintése előtt várja meg, hogy az alkatrészek lehűljenek.

A hálózati kártya csatlakozóiba ne próbáljon bedugni telekommunikációs vagy telefonos csatlakozót.

Ne iktassa ki a váltóáramú tápkábel földelését. A földelt dugattyú fontos biztonsági szerepet tölt be.

A hálózati tápkábelt olyan földelt hálózati aljzathoz csatlakoztassa, amely mindig könnyen hozzáférhető.

A súlyos sérülések kockázatának csökkentése érdekében olvassa el a *Biztonsági és kényelmi útmutató* című dokumentumot. Itt megtalálja a vékony kliens felhasználói számára megfelelő munkaállomás-beállítást, testhelyzetet, valamint egészségügyi és munkával kapcsolatos viselkedést, ezenfelül fontos elektronikai és mechanikai biztonsági információkat szolgáltat. A *Biztonsági és kényelmi útmutatót* a HP webhelyén, a <http://www.hp.com/ergo> címen találja meg.

**A FIGYELEM!** Áram alatt lévő alkatrészeket tartalmaz.

A burkolat eltávolítása előtt áramtalanítsa a készüléket.

A készülék újbóli feszültség alá helyezése előtt helyezze vissza és rögzítse a fedelet.

A **VIGYÁZAT!** A sztatikus elektromosság károsíthatja a vékony kliens és a külső eszközök elektromos alkatrészeit. A műveletek végrehajtása előtt a sztatikus elektromosság kisütése céljából röviden érintsen meg egy földelt fémtárgyat. A további tudnivalókat lásd: [A sztatikus elektromosságból fakadó](#page-33-0) [megrongálódás megelőzése](#page-33-0) 28. oldal.

Ha a vékony kliens csatlakoztatva van váltóáramú tápforráshoz, az alaplap mindig feszültség alatt van. A hálózati tápkábelt ki kell húzni a konnektorból, mielőtt felnyitná a vékony klienst, hogy a belső alkatrészek ne sérüljenek.

# <span id="page-11-0"></span>**Az állvány szerelése**

**VIGYÁZAT!** Ha a vékony kliens nem HP Quick Release segítségével van rögzítve, akkor a vékony kliens körüli megfelelő légáramlás érdekében úgy kell üzemeltetni, hogy az állvány rögzítve van hozzá.

### **Az állvány beállítása**

Az állvány két konfiguráció szerint állítható be: vízszintes helyzethez négyzetesen, függőleges helyzethez pedig négyszögletesen.

Szerelje szét az állványt úgy, hogy eltávolítja a két oldalt összekapcsoló két rövid darabot. Négyzetes konfigurációhoz pattintsa az oldalakat rövid darabokon lévő külső csatlakozási pontokra, a keskeny konfigurációhoz pedig a belső csatlakozási pontokra.

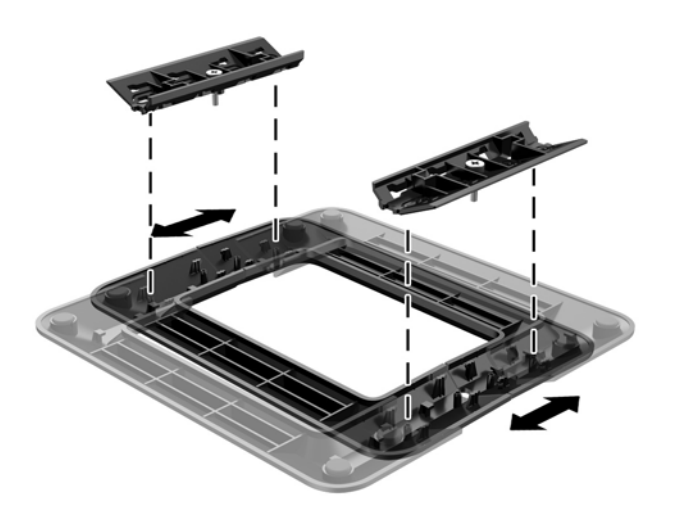

### **Az állvány felszerelése**

A vékony kliens a mellékelt állvány segítségével használható torony vagy a vízszintes helyzetben.

- **1.** Távolítsa el vagy oldja ki a vékony kliens felnyitását gátló összes biztonsági eszközt.
- 2. Távolítson el a vékony kliensből minden cserélhető adathordozót (például USB flash meghajtót).
- **3.** Kapcsolja ki teljesen a vékony klienst az operációs rendszeren keresztül, majd kapcsolja ki az összes külső eszközt.
- **4.** Húzza ki a hálózati tápkábelt a hálózati aljzatból, és távolítsa el a külső eszközöket.
- **5.** Szükség esetén állítsa be az állványt.

Részletes leírást itt találhat: Az állvány beállítása 6. oldal.

- **6.** Rögzítse az állványt a vékony klienshez.
	- Csatlakoztassa az állványt a vékony kliens aljához, hogy torony elrendezésben használhassa.
		- **a.** Fordítsa fel a vékony klienst, és keresse meg a két csavarlyukat a vékony kliens alján található rácsban.

**b.** Helyezze az állványt a vékony kliens alja fölé, és illessze az állványban lévő rögzített csavarokat a vékony kliensen lévő csavarlyukakhoz.

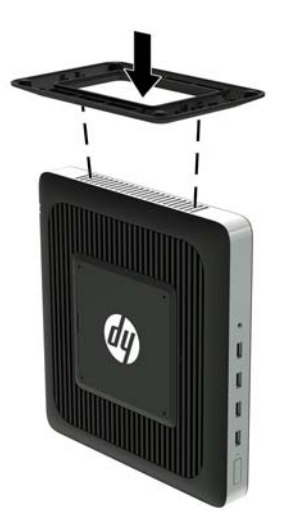

- **c.** Húzza meg erősen a rögzített csavarokat.
- Csatlakoztassa az állványt a vékony kliens jobb oldalához, hogy vízszintes elrendezésben használhassa.
	- **a.** Fektesse le a vékony klienst jobb oldalával felfelé, és keresse meg a két csavarlyukat a vékony kliens jobb oldalán található rácsban.
	- **b.** Helyezze az állványt a vékony kliens oldala fölé, és illessze az állványban lévő rögzített csavarokat a vékony kliensen lévő csavarlyukakhoz.

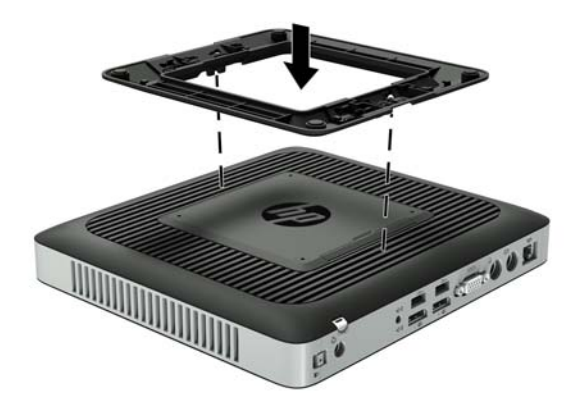

- **c.** Húzza meg erősen a rögzített csavarokat.
- **7.** Csatlakoztassa ismét a váltóáramú tápkábelt, majd kapcsolja be a vékony klienst.
- **WEGJEGYZÉS:** Biztosítson legalább 10,2 cm (4 hüvelyk) szabad helyet a vékony kliens mindegyik oldala mellett.
- **8.** Rögzítse az összes biztonsági eszközt, amelyet a vékony kliens burkolatának vagy oldallapjának eltávolításakor kioldott.

<span id="page-13-0"></span>**MEGJEGYZÉS:** Kapható a HP-nál opcionális gyorskioldó szerelőkar, hogy a vékony kliens falra, polcra vagy lengőkarra szerelhető legyen. Amikor szerelőkart használ, ne szerelje fel a vékony klienst olyan I/O portokkal, melyek a talaj felé néznek.

## **A váltóáramú tápkábel csatlakoztatása**

- **1.** Csatlakoztassa a tápkábel kerek végét a vékony kliens hátoldalán lévő tápcsatlakozó aljzathoz (1).
- **2.** Húzza ki a horgot a behúzható váltóáramú tápkábel visszatartó horga oldalán lévő nyílással (2).
- **3.** Nyomja be a váltóáramú tápkábelt a visszatartó horogba (3), és fogja össze a tápkábel felesleges részét.
- 4. Csatlakoztassa a váltóáramú tápkábel "anya" végét a tápegységhez (4).
- **5.** Dugja a tápkábel másik végét egy váltóáramú hálózati aljzatba (5).

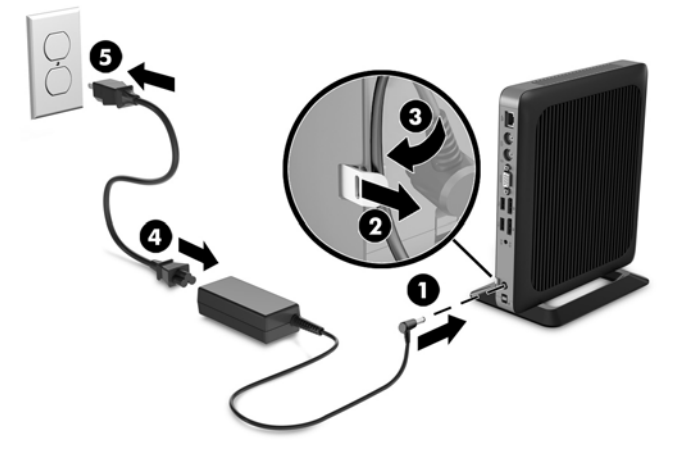

**A VIGYÁZAT!** Ha a tápkábelt nem rögzíti a visszatartó horoggal, a váltóáramú tápkábel véletlenül kihúzódhat a számítógépből, ami adatvesztéssel jár.

## <span id="page-14-0"></span>**A vékony kliens rögzítése**

A vékony kliensek úgy vannak kialakítva, hogy fogadják a biztonsági kábelt. A biztonsági zár megakadályozza a vékony kliens illetéktelen eltávolítását, valamint a hozzáférést a biztonságos rekeszhez. Az opcionális kiegészítő megrendeléséhez keresse fel a HP webhelyét:<http://www.hp.com>, és keressen rá az adott vékony kliensre.

- **1.** Keresse meg a biztonsági kábel befűzőnyílását a hátlapon.
- **2.** Helyezze a kábelzárat a nyílásba, majd fordítsa el a kulcsot.

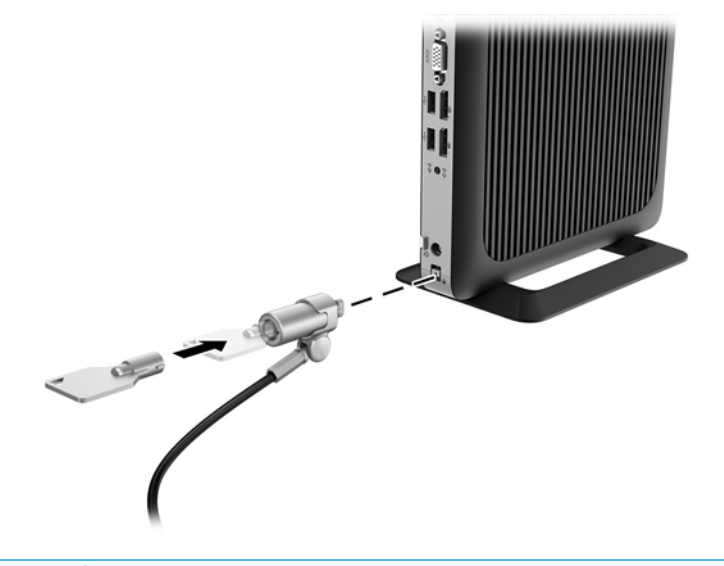

**MEGJEGYZÉS:** A biztonsági kábel funkciója az elriasztás; nem feltétlenül képes megakadályozni a számítógép illetéktelen használatát vagy ellopását.

## **A illetéktelen felszerelése és tájolása**

### **HP Quick Release**

Kapható a HP-nál opcionális gyorskioldó szerelőkar, hogy a vékony kliens falra, polcra vagy lengőkarra szerelhető legyen. Amikor szerelőkart használ, ne szerelje fel a vékony klienst olyan I/O portokkal, melyek a talaj felé néznek.

A vékony kliens négy rögzítőpontot tartalmaz az egység jobb oldalán. A rögzítőpontok megfelelnek a VESA (Video Electronics Standards Association) szabványnak, amely ipari szabványú rögzítő interfészeket ír elő lapos kijelzők (FD-k), így lapos monitorok, lapos kijelzők és lapos TV-k számára. A HP Quick Release csatlakoztatja a VESA szabványú rögzítőpontokat, így a vékony kliens számos tájolással felszerelhető.

**MEGJEGYZÉS:** A vékony kliens felszerelésekor használja a HP Quick Release-hez mellékelt 10 mm-es csavarokat.

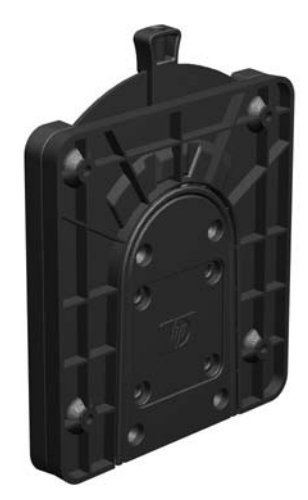

A HP Quick Release használata:

**1.** Rögzítse a rögzítőkészletben található négy 10 mm-es csavarral a HP Quick Release egyik oldalát a vékony klienshez az alábbi ábrán láthatóak szerint.

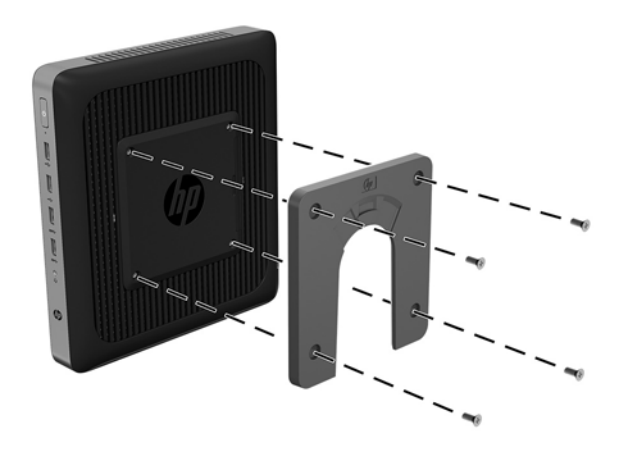

<span id="page-16-0"></span>**2.** Rögzítse a rögzítőkészletben található négy 15 mm-es csavarral a HP Quick Release másik oldalát ahhoz az eszközhöz, amelyhez a vékony klienst rögzíti. Ügyeljen arra, hogy a kioldó kar felfelé mutasson.

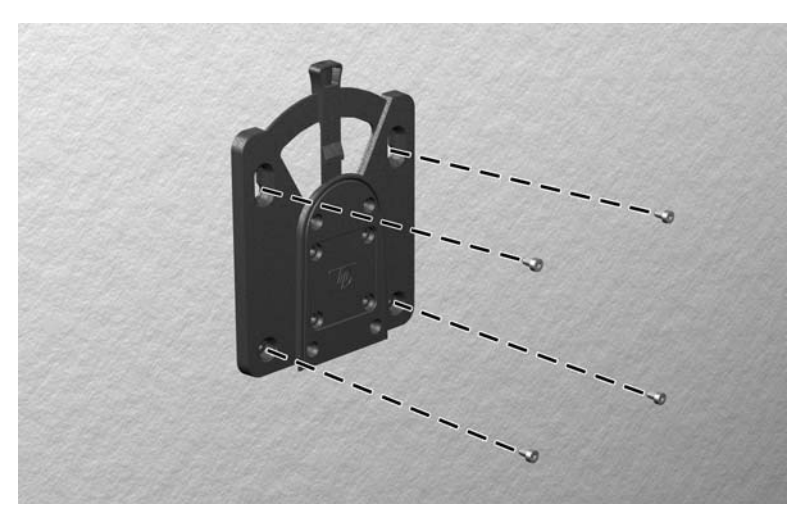

**3.** Csúsztassa a vékony klienshez rögzített rögzítőeszköz oldalát (1) a rögzítőeszköz másik oldala (2) fölé azon az eszközön, amelyhez rögzíteni szeretné a vékony klienst. A biztonságos kapcsolatot hallható kattanás jelzi.

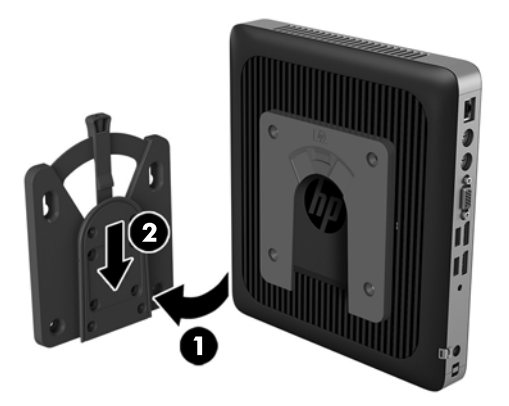

- **VIGYÁZAT!** A HP Quick kioldásához megfelelő működése és az összes összetevő biztonságos csatlakozása érdekében ellenőrizze, hogy a rögzítőeszköz egyik oldalán lévő kioldó kar és a másik oldalon lévő lekerekített nyílás egyaránt felfelé néz-e.
- **WEGJEGYZÉS:** Rögzítéskor a HP Quick Release automatikusan reteszel a helyén. A kart csak a vékony kliens eltávolítása céljából szükséges az egyik oldal felé csúsztatni.

### **Támogatott rögzítési lehetőségek**

Az alábbi illusztrációkon a tartókonzol néhány támogatott rögzítési lehetősége látható.

A monitor hátulján:

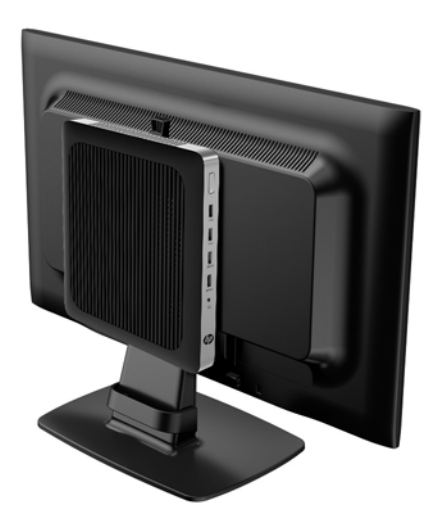

● Falon:

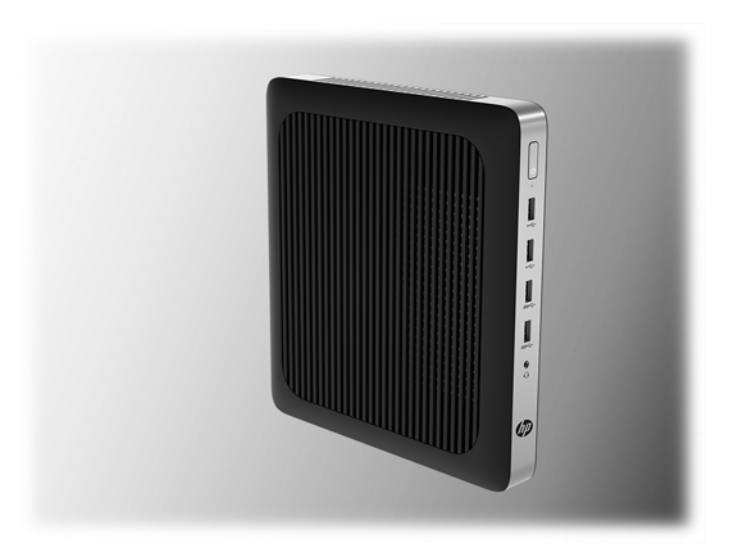

● Íróasztal alatt:

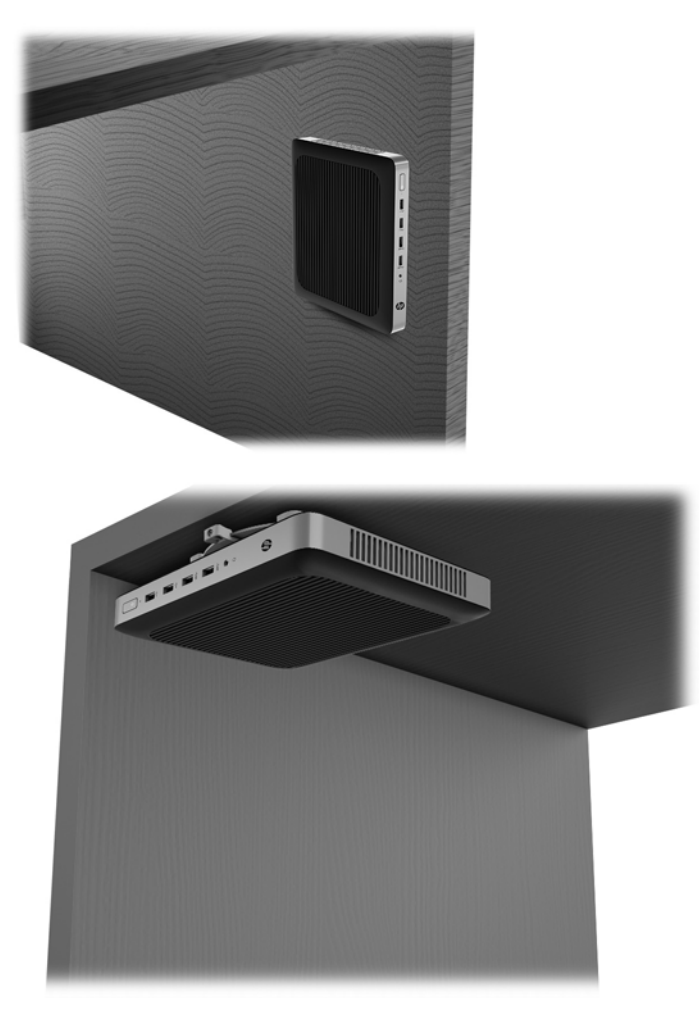

## <span id="page-19-0"></span>**Támogatott tájolás és elhelyezés**

**VIGYÁZAT!** A vékony kliens megfelelő működése érdekében be kell tartani a HP által támogatott tájolás.

Ha a vékony kliens nem HP Quick Release segítségével van rögzítve, akkor a vékony kliens körüli megfelelő légáramlás érdekében úgy kell üzemeltetni, hogy az állvány rögzítve van hozzá.

● A HP támogatja a vékony kliens vízszintes tájolását:

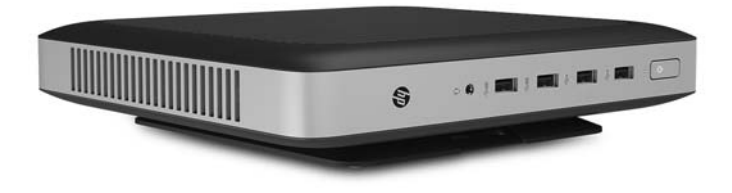

A HP támogatja a vékony kliens függőleges tájolását:

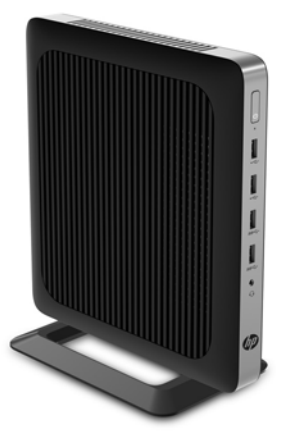

<span id="page-20-0"></span>● A vékony klienst a monitorállvány alatt legalább 2,54 cm-es (1 hüvelykes) térközt hagyva lehet elhelyezni:

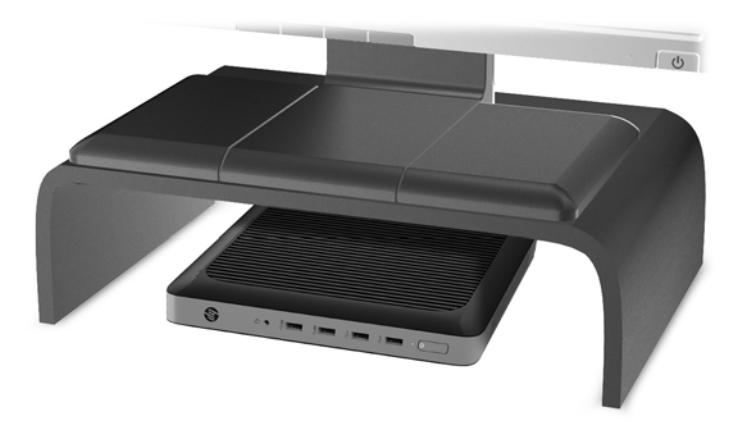

### **Nem támogatott elhelyezés**

A HP nem támogatja a vékony kliens következő elhelyezési módjait:

**VIGYÁZAT!** Vékony kliensek nem támogatott elhelyezése az eszközök működésének meghibásodásával és/ vagy károsodásával járhat.

A vékony kliensek megfelelő szellőzést igényelnek az üzemi hőmérséklet fenntartásához. Ne zárja el a szellőzőnyílásokat.

Ne szerelje fel a vékony klienst úgy, hogy az I/O portok a talaj felé irányulnak.

Ne helyezze a vékony klienst fiókba és egyéb zárt terekbe. Ne helyezzen monitort vagy más tárgyat a vékony kliens tetejére. Ne szerelje fel a vékony klienst a fal és a monitor közé. A vékony kliensek megfelelő szellőzést igényelnek az üzemi hőmérséklet fenntartásához.

Íróasztalfiókban:

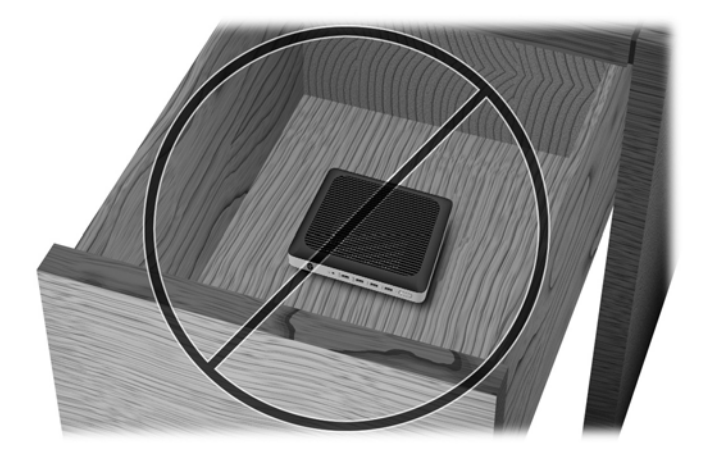

<span id="page-21-0"></span>Monitorral a vékony kliensen:

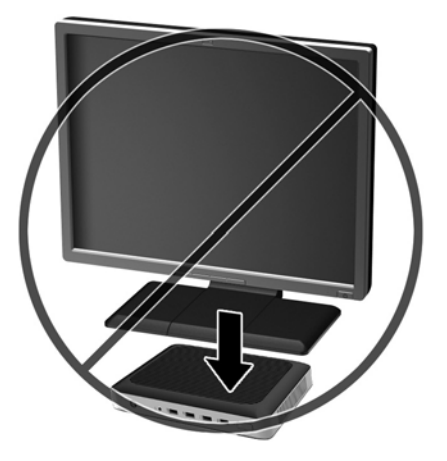

## **A vékony kliens rendszeres karbantartása**

A vékony kliens megfelelő karbantartásához használja fel a következő információkat:

- Soha ne használja a vékony kliens eltávolított külső panellel.
- A vékony klienst tartsa távol a túlzott nedvességtől, a közvetlen napfénytől és a túlzott melegtől és hidegtől. A vékony klienshez ajánlott hőmérséklet- és páratartalom-tartományokkal kapcsolatos tájékoztatásért keresse fel a következőt:<http://www.hp.com/go/quickspecs>.
- A folyadékokat tartsa távol a vékony klienstől és a billentyűzettől.
- Kapcsolja ki a vékony klienst, és törölje le puha, nedves törlőkendővell kívülről szükség szerint. A tisztítószerek használata elszínezheti vagy megrongálhatja a bevonatot.

# <span id="page-22-0"></span>**3 Hardvermódosítások**

## **Figyelmeztetések**

A fejlesztések végrehajtása előtt mindenképpen olvassa el az összes vonatkozó útmutatást, óvintézkedést és figyelmeztetést ebben az útmutatóban.

**FIGYELEM!** Az elektromos áramütés, a forró felületek vagy a tűz által okozott személyi sérülések vagy a berendezés károsodása veszélyének csökkentése érdekében tegye a következőket:

A készülék áram alatt lévő és mozgó részeket tartalmaz. A burkolat eltávolítása előtt áramtalanítsa a készüléket.

Várja meg, hogy a belső alkatrészek lehűljenek, mielőtt megérinti őket.

A készülék újbóli feszültség alá helyezése előtt helyezze vissza és rögzítse a fedelet.

A hálózati kártya csatlakozóiba ne próbáljon bedugni telekommunikációs vagy telefonos csatlakozót.

Ne iktassa ki a váltóáramú tápkábel földelését. A földelt dugattyú fontos biztonsági szerepet tölt be.

A hálózati tápkábelt olyan földelt hálózati aljzathoz csatlakoztassa, amely mindig könnyen hozzáférhető.

A súlyos sérülések kockázatának csökkentése érdekében olvassa el a *Biztonsági és kényelmi útmutató* című dokumentumot. Ez ismerteti a munkaállomás megfelelő beállítását, és irányelvekkel szolgál a testtartással és a munkavégzési szokásokkal kapcsolatban, amelyeknek köszönhetően nagyobb a kényelem, és csökkenthető az egészségügyi problémák kockázata. Itt elektronikai és mechanikai biztonsági információkat is talál. Ez az útmutató a<http://www.hp.com/ergo>webhelyen található.

**VIGYÁZAT!** A sztatikus elektromosság károsíthatja a vékony kliens és a külső eszközök elektromos alkatrészeit. A műveletek végrehajtása előtt a sztatikus elektromosság kisütése céljából röviden érintsen meg egy földelt fémtárgyat. A további tudnivalókat lásd: [A sztatikus elektromosságból fakadó](#page-33-0) [megrongálódás megelőzése](#page-33-0) 28. oldal.

Ha a vékony kliens csatlakoztatva van váltóáramú tápforráshoz, az alaplap mindig feszültség alatt van. A tápkábelt ki kell húzni a konnektorból, mielőtt felnyitná a vékony klienst, hogy a belső alkatrészek ne sérüljenek.

## **A fedőlap eltávolítása és visszahelyezése**

### **A fedőlap eltávolítása**

**FIGYELEM!** Az áramütés, forró felületek vagy tűz által okozott személyi sérülés és berendezés-sérülés veszélyének csökkentése érdekében MINDIG úgy használja a vékony klienst, hogy a szerelőpanel a helyén van. A szerelőpanel a biztonság fokozásán kívül fontos utasításokat és azonosítóadatokat tartalmazhat, melyek a szerelőpanel használatának mellőzése esetén elveszhetnek. Kizárólag a HP által a vékony klienssel való felhasználás céljából biztosított szerelőpanelt használjon.

A szerelőpanel eltávolítása előtt győződjön meg arról, hogy a vékony kliens ki van kapcsolva, és a váltóáramú tápkábel le van választva a hálózati dugaszolóaljzatból.

A szerelőpanel eltávolítása:

- **1.** Távolítsa el vagy oldja ki a vékony kliens felnyitását gátló összes biztonsági eszközt.
- 2. Távolítson el a vékony kliensből minden cserélhető adathordozót (például USB flash meghajtót).
- **3.** Kapcsolja ki teljesen a vékony klienst az operációs rendszeren keresztül, majd kapcsolja ki az összes külső eszközt.
- **4.** Húzza ki a hálózati tápkábelt a hálózati aljzatból, és távolítsa el a külső eszközöket.
	- **VIGYÁZAT!** A be- vagy kikapcsolástól függetlenül az alaplap mindig kap áramot, ha a rendszer áram alatt lévő elektromos aljzathoz csatlakozik. A vékony kliens belső alkatrészeinek megóvása érdekében ki kell húzni a hálózati tápkábelt a konnektorból.
- **5.** Távolítsa el az állványt a vékony kliensről.
- **6.** Fektesse az egységet vízszintesen stabil felületre, jobb oldalával felfelé.
- **7.** Oldja ki a reteszt a hátsó I/O panel bal oldalán (1), és forgassa el az I/O panelt (2) jobbra, majd emelje le a vékony kliensről.

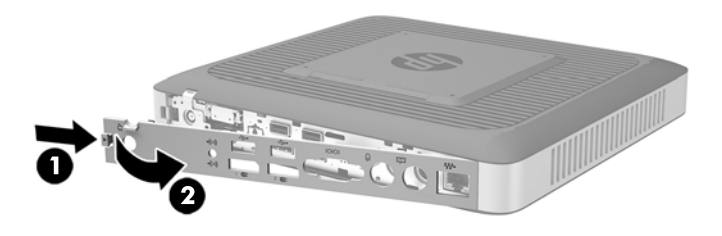

- **8.** Mozgassa a szerelőpanel reteszét (1) jobbra a szerelőpanel kioldásához.
- **9.** Csúsztassa az oldallapot kb. 6 mm-rel (0,24 hüvelyk) a ház hátulja felé, majd emelje le a panelt (2) a vékony kliensről.

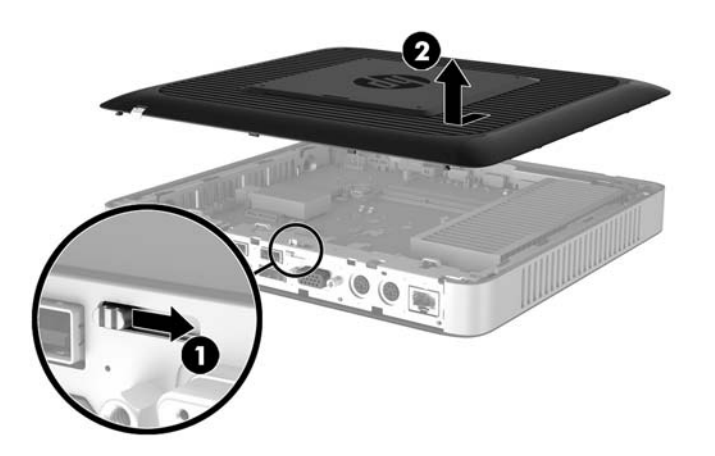

## <span id="page-24-0"></span>**A fedőlap visszahelyezése**

A szerelőpanel visszahelyezése:

- **1.** Helyezze a szerelőpanelt a házra körülbelül 6 mm-re (0,24 hüvelyk) a ház szélén belül. Csúsztassa a szerelőpanelt a házhoz eleje (1) felé, amíg az rögzül a helyén.
- **2.** Mozgassa a szerelőpanel reteszét (2) balra a szerelőpanel rögzítéséhez.

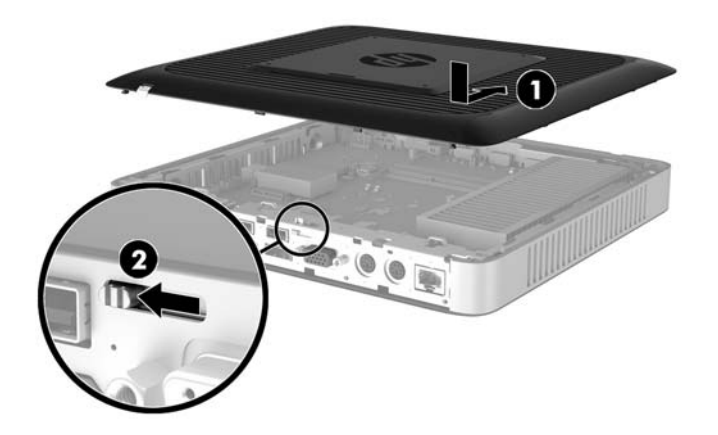

**3.** Illessze a hátsó I/O panel jobb oldalán lévő horgokat (1) a ház hátsó részének jobb oldalába, forgassa el a ház bal oldalát (2), majd nyomja a házhoz addig, amíg az rögzül a helyén.

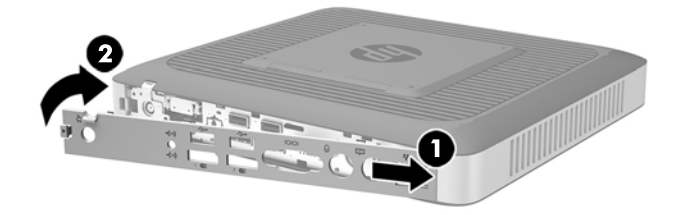

# <span id="page-25-0"></span>**A belső részegységek helye**

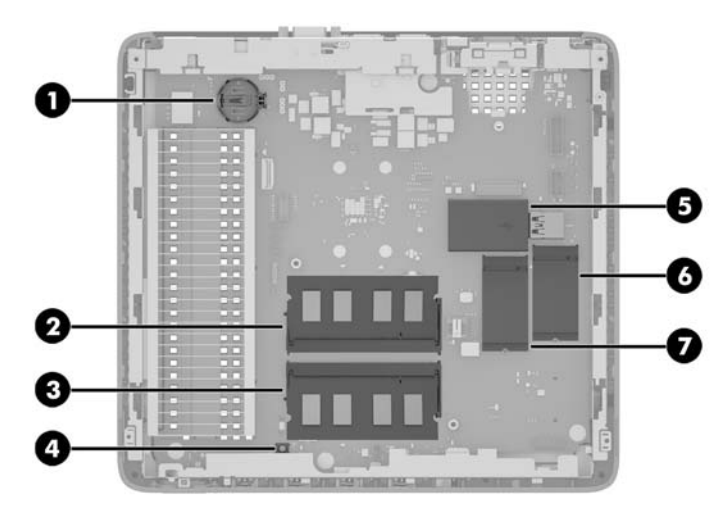

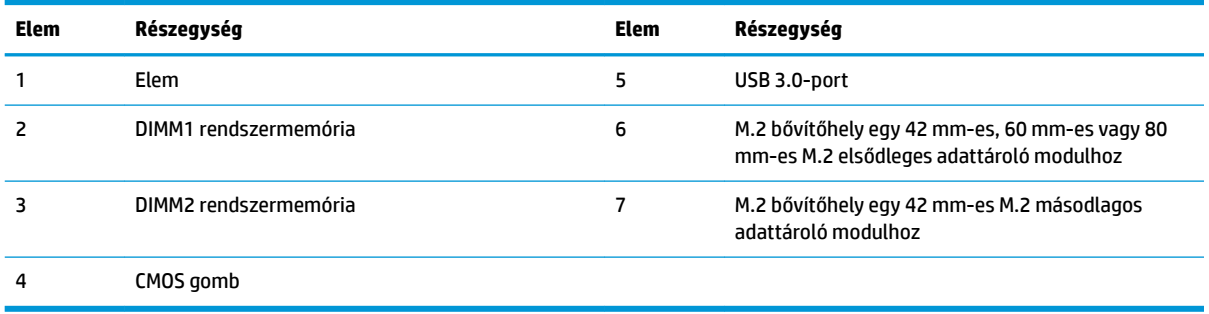

## <span id="page-26-0"></span>**Egy M.2 adattároló modul cseréje**

Két M.2 adattároló modul bővítőhelyét lehet a vékony kliensben telepíteni:

- 42 mm-es, 60 mm-es vagy 80 mm-es M.2 elsődleges adattároló modult lehet az egyik bővítőhelyre telepíteni.
- 42 mm-es M.2 másodlagos adattároló modult lehet a másik bővítőhelyre telepíteni.

M.2 Ʈash adattároló modul eltávolítása:

- **1.** Távolítsa el vagy oldja ki a vékony kliens felnyitását gátló összes biztonsági eszközt.
- 2. Távolítson el a vékony kliensből minden cserélhető adathordozót (például USB flash meghajtót).
- **3.** Kapcsolja ki teljesen a vékony klienst az operációs rendszeren keresztül, majd kapcsolja ki az összes külső eszközt.
- **4.** Húzza ki a hálózati tápkábelt a hálózati aljzatból, és távolítsa el a külső eszközöket.
	- **VIGYÁZAT!** A be- vagy kikapcsolástól függetlenül az alaplap mindig kap áramot, ha a rendszer áram alatt lévő elektromos aljzathoz csatlakozik. A vékony kliens belső alkatrészeinek megóvása érdekében ki kell húzni a hálózati tápkábelt a konnektorból.
- **5.** Távolítsa el az állványt a vékony kliensről.
- **6.** Fektesse az egységet vízszintesen stabil felületre, jobb oldalával felfelé.
- **7.** Távolítsa el a vékony kliens szerelőpaneljét. További információk: [A fedőlap eltávolítása és](#page-22-0) [visszahelyezése](#page-22-0) 17. oldal.
- **8.** Keresse meg az alaplapon az M.2 bővítőhelyet. Lásd: [A belső részegységek helye](#page-25-0) 20. oldal.
- **9.** Lazítsa meg az adattároló modult rögzítő csavart, amíg a modul vége megemelhető.
- **10.** Húzza ki a bővítőhelyből az adattároló modult.

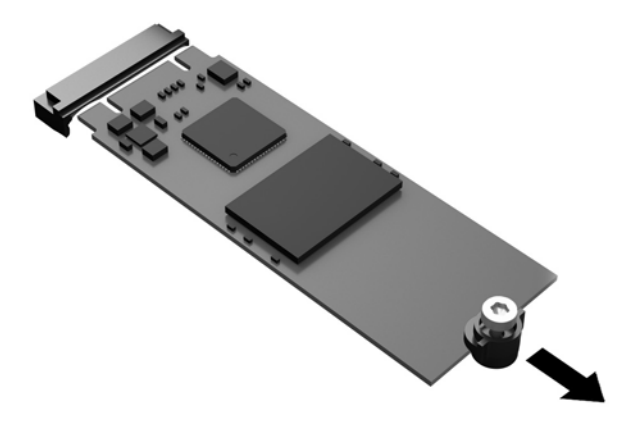

**11.** Húzza le a csavarkészletet az adattároló modulról, és rögzítse a csere adattároló modulhoz.

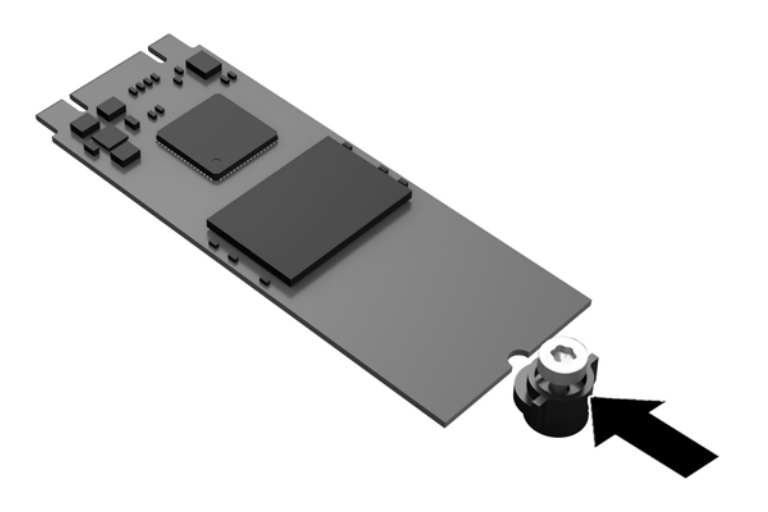

**12.** Csúsztassa be az új adattároló modul az alaplapon lévő M.2 bővítőhelyre, és határozottan nyomja be a modulcsatlakozókat a bővítőhelybe.

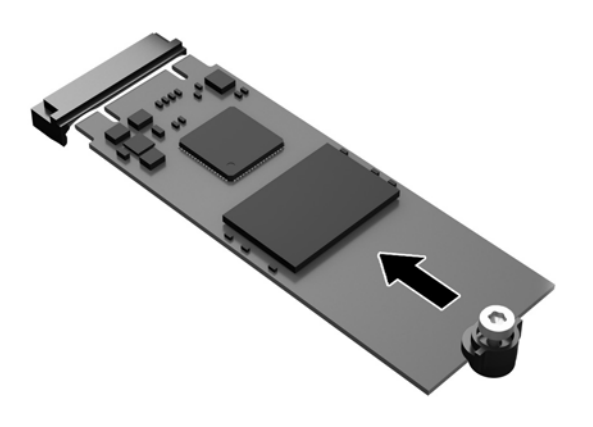

**MEGJEGYZÉS:** Az adattároló modulokat csak egyféle módon lehet beilleszteni.

<span id="page-28-0"></span>**13.** Nyomja le az adattároló modult, majd csavarhúzó segítségével húzza meg a csavart, és rögzítse a modult az alaplaphoz.

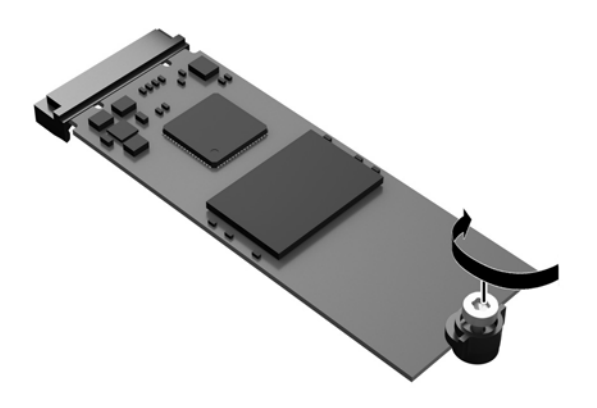

- **14.** Helyezze vissza és reteszelje a szerelőpanelt, majd szerelje vissza a hátsó I/O panel. Lásd: [A fedőlap](#page-22-0) [eltávolítása és visszahelyezése](#page-22-0) 17. oldal.
- **15.** Helyezze vissza a vékony kliens állványát.
- **16.** Csatlakoztassa újra a váltóáramú tápkábelt, és kapcsolja be a vékony klienst.
- **17.** Rögzítse az összes biztonsági eszközt, amelyet a vékony kliens szerelőpaneljének eltávolításakor kioldott.

## **Az akkumulátor eltávolítása és visszahelyezése**

**FIGYELEM!** A szerelőpanel eltávolítása előtt győződjön meg arról, hogy a vékony kliens ki van kapcsolva, és a váltóáramú tápkábel le van választva a hálózati dugaszolóaljzatból.

Az akkumulátor eltávolítása és cseréje:

- **1.** Távolítsa el vagy oldja ki a vékony kliens felnyitását gátló összes biztonsági eszközt.
- 2. Távolítson el a vékony kliensből minden cserélhető adathordozót (például USB flash meghajtót).
- **3.** Kapcsolja ki teljesen a vékony klienst az operációs rendszeren keresztül, majd kapcsolja ki az összes külső eszközt.
- **4.** Húzza ki a hálózati tápkábelt a hálózati aljzatból, és távolítsa el a külső eszközöket.
	- **VIGYÁZAT!** A be- vagy kikapcsolástól függetlenül az alaplap mindig kap áramot, ha a rendszer áram alatt lévő elektromos aljzathoz csatlakozik. A vékony kliens belső alkatrészeinek megóvása érdekében ki kell húzni a hálózati tápkábelt a konnektorból.
- **5.** Távolítsa el az állványt a vékony kliensről.
- **6.** Fektesse az egységet vízszintesen stabil felületre, jobb oldalával felfelé.
- **7.** Távolítsa el a vékony kliens szerelőpaneljét. Lásd: [A fedőlap eltávolítása és visszahelyezése](#page-22-0) 17. oldal.
- **8.** Keresse meg az akkumulátort az alaplapon.
- <span id="page-29-0"></span>**9.** Ahhoz, hogy az elemet el tudja távolítani a tartóból, nyomja össze az elem egyik széle fölé nyúló fémkapcsot. Amikor az elem felpattan, emelje ki (1).
- **10.** Új elem behelyezéséhez csúsztassa az elem egyik szélét a kapocs pereme alá, pozitív pólusával felfelé. Nyomja lefelé az elem másik szélét mindaddig, amíg a kapocs rá nem pattan (2).

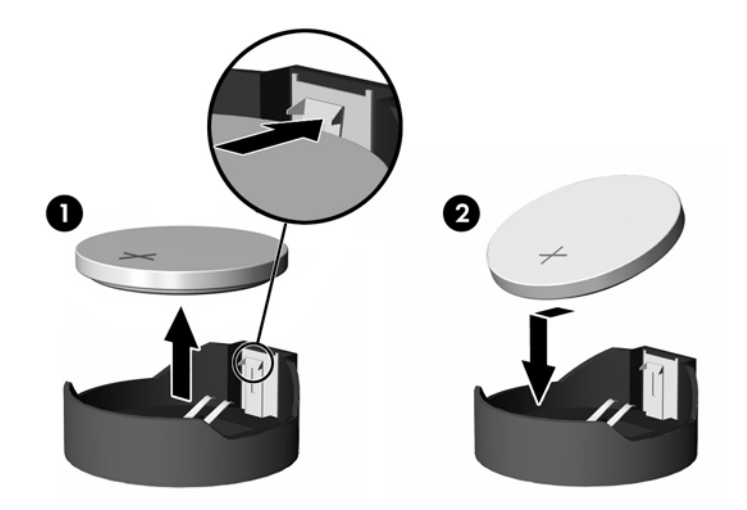

- **11.** Helyezze vissza és reteszelje a szerelőpanelt, majd szerelje vissza a hátsó I/O panel. Lásd: [A fedőlap](#page-22-0) [eltávolítása és visszahelyezése](#page-22-0) 17. oldal.
- **12.** Helyezze vissza a vékony kliens állványát.
- **13.** Csatlakoztassa újra a váltóáramú tápkábelt, és kapcsolja be a vékony klienst.
- **14.** Rögzítse az összes biztonsági eszközt, amelyet a vékony kliens szerelőpaneljének eltávolításakor kioldott.

A HP javasolja vásárlóinak, hogy hasznosítsák újra elhasznált hardvereiket, az eredeti HP nyomtatópatronokat és az újratölthető elemeket. Az újrahasznosítási programokkal kapcsolatos további információkért látogasson el a<http://www.hp.com> weboldalra, és keressen rá az "újrahasznosítás" kifejezésre.

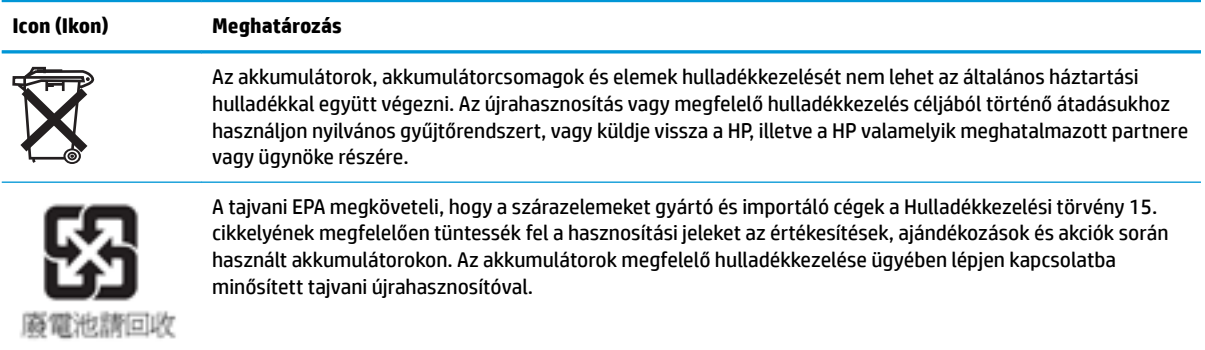

## **Belső USB flash meghajtó beszerelése**

Az alaplapon található USB 3.0 flash meghajtóport.

<span id="page-30-0"></span>USB flash meghajtó beszerelése:

- **1.** Távolítsa el vagy oldja ki a vékony kliens felnyitását gátló összes biztonsági eszközt.
- 2. Távolítson el a vékony kliensből minden cserélhető adathordozót (például USB flash meghajtót).
- **3.** Kapcsolja ki teljesen a vékony klienst az operációs rendszeren keresztül, majd kapcsolja ki az összes külső eszközt.
- **4.** Húzza ki a hálózati tápkábelt a hálózati aljzatból, és távolítsa el a külső eszközöket.
- **5.** Távolítsa el az állványt a vékony kliensről.
- **6.** Fektesse az egységet vízszintesen stabil felületre, jobb oldalával felfelé.
- **7.** Távolítsa el a vékony kliens szerelőpaneljét. Lásd: [A fedőlap eltávolítása és visszahelyezése](#page-22-0) 17. oldal.
- **FIGYELEM!** A forró felületek által okozott sérülések kockázatának csökkentéséhez várja meg, hogy a belső alkatrészek lehűljenek, mielőtt megérintené őket.
- **8.** Keresse meg az USB flash meghajtóportot az alaplapon.
- **9.** Igazítsa az USB Ʈash meghajtót az USB porthoz, majd nyomja be határozottan a portba addig, amíg az biztonságosan nem rögzül.

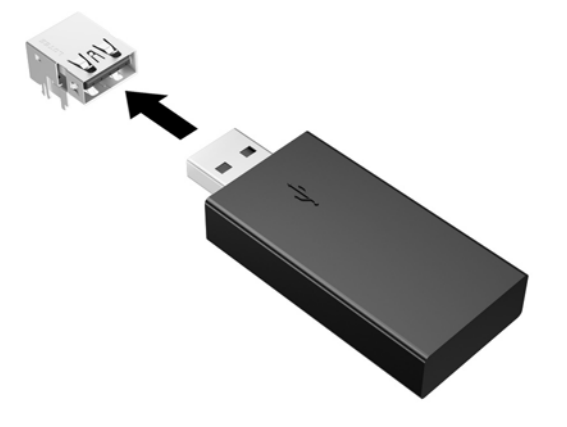

- **10.** Helyezze vissza és reteszelje a szerelőpanelt, majd szerelje vissza a hátsó I/O panel. Lásd: [A fedőlap](#page-22-0) [eltávolítása és visszahelyezése](#page-22-0) 17. oldal.
- **11.** Helyezze vissza a vékony kliens állványát.
- **12.** Csatlakoztassa újra a váltóáramú tápkábelt, és kapcsolja be a vékony klienst.
- **13.** Rögzítse az összes biztonsági eszközt, amelyet a vékony kliens szerelőpaneljének eltávolításakor kioldott.

## <span id="page-31-0"></span>**A rendszermemória frissítése**

Az alaplapon lévő memória-bővítőhelyen egy memóriamodul található. A maximális memóriakapacitás eléréséhez az egyes bővítőhelyeken akár 16 GB memóriát is elhelyezhet (összesen 32 GB-ot).

A rendszer megfelelő működése érdekében a memóriamodulnak teljesítenie kell a következő előírásokat:

- Ipari szabványú 260 érintkezős DIMM (SODIMM)
- Nem pufferelt, nem-ECC PC4-17000 DDR4-1866 MHz
- 1,2 Voltos DDR4-SDRAM memóriamodul

A vékony kliens az alábbiakat támogatja:

- Single-Rank és Dual-Rank modulok
- Egy- és kétoldalas memóriamodulok
- Erősen javasoljuk azonos memória (ugyanazon gyártó, változat és kapacitás) használatát mindkét SODIMM bővítőhelynél

A nagyobb sebességű DDR4 SODIMM modulok valójában az 1866 MHz maximális rendszermemóriasebességgel működnek.

**MEGJEGYZÉS:** A rendszer nem működik megfelelően, ha nem támogatott memóriamodul van telepítve.

### **Memóriamodul behelyezése**

**VIGYÁZAT!** A memóriamodulok behelyezése vagy eltávolítása előtt mindenképpen húzza ki a tápkábelt, és várjon körülbelül 30 másodpercet, amíg az áram megszűnik. A be- vagy kikapcsolástól függetlenül az memóriamodulok mindig kapnak áramot, ha a vékony kliens áram alatt lévő elektromos aljzathoz csatlakozik. Ha a rendszer áram alatt van, a memóriamodulok behelyezése vagy eltávolítása helyrehozhatatlan károkat okozhat a memóriamodulokban és az alaplapban.

A memóriamodul foglalata aranybevonatú fémcsatlakozókat tartalmaz. A memória frissítésekor fontos, hogy aranybevonatú fémérintkezős memóriamodult használjon az inkompatibilis fémek érintkezéséből fakadó korrózió és/vagy oxidáció megelőzése érdekében.

A sztatikus elektromosság károsíthatja a vékony kliens és a kiegészítő kártyák elektronikus alkatrészeit. A műveletek végrehajtása előtt a sztatikus elektromosság kisütése céljából röviden érintsen meg egy földelt fémtárgyat. További információ: [Elektrosztatikus feltöltődés,](#page-33-0) 28. oldal.

A memóriamodulok megérintésekor ügyeljen rá, hogy ne érjen a csatlakozókhoz. Ha hozzájuk ér, megsérülhet a modul.

- **1.** Távolítsa el vagy oldja ki a vékony kliens felnyitását gátló összes biztonsági eszközt.
- 2. Távolítson el a vékony kliensből minden cserélhető adathordozót (például USB flash meghajtót).
- **3.** Kapcsolja ki teljesen a vékony klienst az operációs rendszeren keresztül, majd kapcsolja ki az összes külső eszközt.
- **4.** Húzza ki a hálózati tápkábelt a hálózati aljzatból, és távolítsa el a külső eszközöket.
	- **VIGYÁZAT!** A memóriamodul behelyezése vagy eltávolítása előtt mindenképpen húzza ki a tápkábelt, és várjon körülbelül 30 másodpercet, amíg az áram megszűnik. A be- vagy kikapcsolástól függetlenül a memóriamodul mindig kap áramot, ha a számítógép áram alatt lévő elektromos aljzathoz csatlakozik. Ha a rendszer áram alatt van, a memóriamodul behelyezése vagy eltávolítása helyrehozhatatlan károkat okozhat a memóriamodulban vagy az alaplapban.
- **5.** Távolítsa el az állványt a vékony kliensről.
- <span id="page-32-0"></span>**6.** Helyezze az egységet vízszintesen stabil felületre, jobb oldalával felfelé.
- **7.** Távolítsa el a vékony kliens szerelőpaneljét. Lásd: [A fedőlap eltávolítása és visszahelyezése](#page-22-0) 17. oldal.
	- **FIGYELEM!** A forró felületek által okozott sérülések kockázatának csökkentéséhez várja meg, hogy a belső alkatrészek lehűljenek, mielőtt megérintené őket.
- **8.** Keresse meg az alaplapon a memóriamodult. Lásd: [A belső részegységek helye](#page-25-0) 20. oldal.
- **9.** Memóriamodul eltávolításához nyomja kifelé a memóriamodul két oldalán lévő reteszeket (1), forgassa felfelé a modult, majd húzza ki a memóriamodult a foglalatból (2).

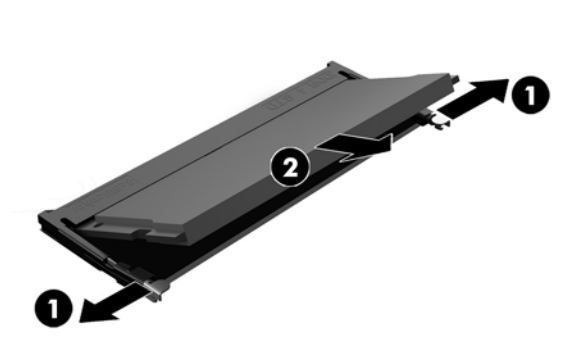

**10.** Csúsztassa az új memóriamodult a foglalatba körülbelül 30°-os szögben (1), majd nyomja le a memóriamodult (2) úgy, hogy a reteszek a helyére rögzítsék.

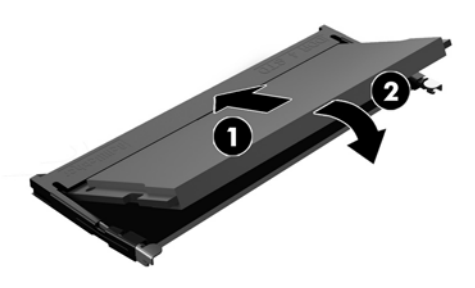

- **MEGJEGYZÉS:** A memóriamodulokat csak egyféle módon lehet beilleszteni. A memóriamodulon lévő bevágást igazítsa a memóriafoglalaton lévő pöcökhöz.
- **11.** Helyezze vissza az oldallapot. Lásd: [A fedőlap eltávolítása és visszahelyezése](#page-22-0) 17. oldal.
- **12.** Helyezze vissza a vékony kliens állványát.
- **13.** Csatlakoztassa ismét a külső eszközöket és a tápkábelt, majd kapcsolja be a vékony klienst.
- **14.** Rögzítse az összes biztonsági eszközt, amelyet a vékony kliens szerelőpaneljének eltávolításakor kioldott.

A vékony kliens bekapcsoláskor automatikusan érzékeli az új memóriát.

# <span id="page-33-0"></span>**A Elektrosztatikus feltöltődés**

Az ujjakon vagy egyéb vezetőkön keresztül kisülő sztatikus elektromosság megrongálhatja az alaplapot és a sztatikus töltésre érzékeny egyéb eszközöket. Az ilyen típusú megrongálódás csökkentheti az eszköz várható élettartamát.

## **A sztatikus elektromosságból fakadó megrongálódás megelőzése**

A sztatikus elektromosságból fakadó károk megelőzéséhez ügyeljen a következőkre:

- Kerülje az eszközök kézzel való érintését és szállítását, és tartsa őket antisztatikus csomagolásban.
- A sztatikus töltésre érzékeny alkatrészeket hagyja a csomagolásukban, amíg sztatikus töltéstől mentes helyre nem ér.
- Mielőtt kivenné az alkatrészeket a csomagolásból, helyezze őket földelt felületre.
- Ne érjen hozzá a csatlakozókhoz, érintkezőkhöz és áramkörökhöz.
- Mindig gondoskodjon a megfelelő földelt állapotról, amikor sztatikus töltésre érzékeny alkatrészhez vagy szerelvényhez ér.

## **A földelés módjai**

A földelés többféle módon is végrehajtható. Amikor sztatikus töltésre érzékeny alkatrészeket érint meg vagy szerel, alkalmazzon az alábbi módszerek közül egyet vagy többet:

- Használjon csuklópántot, amelyet egy földelt vezeték egy földelt vékony klienshez kapcsol. A csuklópántok olyan rugalmas pántok, amelyeknél a földelt vezeték ellenállása 1 megaohm +/- 10 százalék. A megfelelő földeléshez a szíjat rögzítő elem érjen a bőrhöz.
- Álló munkaállomásoknál használjon sarokpántot, lábujjpántot vagy cipőpántot. Ha elektromosan vezető padlón vagy szőnyegen áll, használja a szíjat mindkét lábán.
- Használjon földelő eszközöket.
- Használjon hordozható földelő felszerelést összehajtható, a sztatikus töltést elnyelő szőnyeggel.

Ha nem rendelkezik a megfelelő földeléshez javasolt felszereléssel, lépjen kapcsolatba egy hitelesített HP forgalmazóval, viszonteladóval vagy szolgáltatóval.

**MEGJEGYZÉS:** Ha többet szeretne tudni a sztatikus elektromosságról, lépjen kapcsolatba egy hitelesített HP forgalmazóval, viszonteladóval vagy szolgáltatóval.

# <span id="page-34-0"></span>**B Szállítási információk**

## **Előkészítés szállításhoz**

Amikor előkészíti a vékony klienst a szállításhoz, kövesse az alábbi javaslatokat:

- **1.** Kapcsolja ki a vékony klienst és a külső eszközöket.
- **2.** Húzza ki a váltóáramú tápkábelt a váltóáramú hálózati aljzatból, majd a vékony kliensből is.
- **3.** Szüntesse meg a rendszerösszetevők és külső eszközök áramellátását, majd húzza ki őket a vékony kliensből.
- **4.** Csomagolja a rendszer összetevőit és a külső eszközöket eredeti dobozaikba, vagy azokhoz hasonlóba, és tömje ki a dobozokat elegendő anyaggal a megfelelő védelemhez.
- **WEGJEGYZÉS:** A környezetvédelmi működésmentes tartományokkal kapcsolatban keresse fel a következőt: [http://www.hp.com/go/quickspecs.](http://www.hp.com/go/quickspecs)

## **Fontos javítási információk**

Minden esetben távolítsa el és őrizze meg az összes külső opcionális kiegészítőt, mielőtt visszaküldené a vékony klienst a HP részére javítás vagy csere céljából.

Az ügyfél által beküldött termékek javítását támogató országokban, ahol az érintett egységet ezután visszaküldik az ügyfélnek, a HP minden tőle telhetőt megtesz, hogy a megjavított egységet ugyanazzal a belső memóriával és flash modulokkal küldje vissza, amelyekkel azok érkeztek.

Azokban az országokban, ahol mindez nem támogatott, a külső kiegészítőtőn kívül minden belső opcionális kiegészítőt is el kell távolítani és meg kell őrizni. A vékony klienst vissza kell állítani **eredeti konfigurációjára**, mielőtt a HP részére javításra visszaküldené.

# <span id="page-35-0"></span>**C Kisegítő lehetőségek**

A HP olyan termékeket és szolgáltatásokat tervez, állít elő és forgalmaz, amelyeket bárki – így fogyatékkal élő személyek is – használhatnak, vagy önállóan, vagy megfelelő segédeszközökkel.

## **Támogatott kisegítő technológia**

A HP termékek számos operációs rendszer kisegítő technológiáit támogatják, és további kiegészítő technológiákkal való használatra is konfigurálhatók. A kisegítő funkciókkal kapcsolatos további információkért használja az eszköz Keresés funkcióját.

**MEGJEGYZÉS:** Egy adott kisegítő technológiai termékkel kapcsolatos további információkért lépjen kapcsolatba a termék ügyféltámogatásával.

## **Kapcsolatfelvétel az ügyfélszolgálattal**

Folyamatosan javítjuk termékeink és szolgáltatásaink elérhetőségét, és szívesen fogadjuk a felhasználóktól érkező visszajelzéseket. Ha problémája van egy termékkel vagy szeretne beszámolni nekünk arról, hogy mely kisegítő funkciók segítettek Önnek, keressen meg bennünket a (888) 259-5707 telefonszámon hétfőtől péntekig 6 óra és 21 óra között (az Egyesült Államok MT időzónája szerint). Ha Ön siket vagy nagyothalló és TRS/VRS/WebCapTel eszközt használ, forduljon hozzánk, ha műszaki támogatást igényel vagy kisegítő lehetőségekkel kapcsolatos kérdése van – hívjon bennünket a (877) 656-7058 telefonszámon hétfőtől péntekig 6 óra és 21 óra között (az Egyesült Államok MT időzónája szerint).

# <span id="page-36-0"></span>**Tárgymutató**

### **A**

adattároló modul, csere [21](#page-26-0) állvány rögzítése [6](#page-11-0) a sztatikus elektromosságból fakadó megrongálódás megelőzése [28](#page-33-0)

#### **B**

beállítások [1,](#page-6-0) [9](#page-14-0) belső részegységek [20](#page-25-0) biztonsági kábel, üzembe helyezése [9](#page-14-0)

### **CS**

csere adattároló modul [21](#page-26-0) akkumulátor [23](#page-28-0) M.2 adattároló modul [21](#page-26-0) oldallap [19](#page-24-0)

### **E**

elektrosztatikus kisülés [28](#page-33-0) elem, csere [23](#page-28-0) előkészítés szállításhoz [29](#page-34-0) előlap részei [2](#page-7-0) eltávolítása akkumulátor [23](#page-28-0) M.2 adattároló modul [29](#page-34-0) oldallap [17](#page-22-0) USB flash meghajtó [29](#page-34-0)

### **F**

felszerelési lehetőségek a monitorállvány hátulján [11](#page-16-0) falon [11](#page-16-0) íróasztal alatt [11](#page-16-0) figyelmeztetések áramütés [5,](#page-10-0) [17,](#page-22-0) [23](#page-28-0) égés [5,](#page-10-0) [17](#page-22-0), [25](#page-30-0), [27](#page-32-0) földelőtüske [5](#page-10-0), [17](#page-22-0) NIC csatlakozók [5](#page-10-0), [17](#page-22-0) földelési módszerek [28](#page-33-0)

#### **H**

hátlap részei [3](#page-8-0) HP Quick Release [9](#page-14-0)

### **J**

javítás [29](#page-34-0)

**K**

Kisegítő lehetőségek [30](#page-35-0)

### **M**

M.2 adattároló eszköz, csere [21](#page-26-0) M.2 adattároló modul, eltávolítás [29](#page-34-0) memória, bővítés [26](#page-31-0)

### **N**

nem támogatott elhelyezések fiókban [15](#page-20-0) monitor alatt [16](#page-21-0)

### **O**

oldallap csere [19](#page-24-0) eltávolítása [17](#page-22-0) óvintézkedések áramütés [5,](#page-10-0) [17](#page-22-0), [26](#page-31-0) a tápkábel rögzítése [8](#page-13-0) az akkumulátor eltávolítása [23](#page-28-0) az állvány szerelése [6](#page-11-0) HP Quick Release [11](#page-16-0) memóriamodulok behelyezése [26](#page-31-0) szellőzés [15](#page-20-0) sztatikus elektromosság [5,](#page-10-0) [17](#page-22-0) vékony kliens elhelyezése [15](#page-20-0) vékony kliens tájolása [14](#page-19-0)

### **Q**

Quick Release [9](#page-14-0)

### **R**

rendszeres karbantartás [16](#page-21-0) rendszermemória bővítése [26](#page-31-0) részegységek belső [20](#page-25-0) előlap [2](#page-7-0) Hátlap [3](#page-8-0)

#### **S** sorozatszám helye [4](#page-9-0)

### **T**

tájolás, vízszintes [14](#page-19-0) támogatás, kapcsolatfelvétel [30](#page-35-0) támogatott elhelyezés monitorállvány alatt [15](#page-20-0) támogatott kisegítő technológiák [30](#page-35-0) támogatott rögzítési lehetőségek [11](#page-16-0) támogatott tájolás vízszintes [14](#page-19-0) telepítés USB flash meghajtó [24](#page-29-0) telepítési irányelvek [5](#page-10-0), [17](#page-22-0) toronyállvány [6](#page-11-0)

### **U**

újrahasznosítás [24](#page-29-0) USB flash meghajtó, beszerelés [24](#page-29-0) USB flash meghajtó, eltávolítás [29](#page-34-0) USB portok méret [24](#page-29-0) USB portok, belső hely [24](#page-29-0)

### **Ü**

üzembe helyezés biztonsági kábel [9](#page-14-0) HP Quick Release [9](#page-14-0) vékony kliens a HP Quick Releasere [9](#page-14-0)

### **V**

Váltóáramú tápkábel csatlakoztatása [8](#page-13-0)

### **W**

webhelyek HP [1](#page-6-0)